## **UAkron Parking Validation**

**SCAN QR CODE UPON ARRIVAL** 

Parker arrives & scans QR code on lot

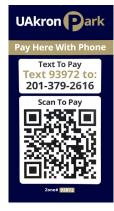

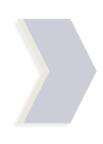

## ADD PARKER PHONE & PLATE #

Parker follows Parking.com prompts to enter phone # & License plate info.

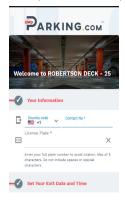

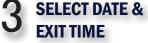

Parker selects parking date and exit

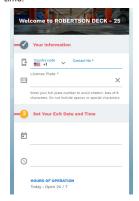

**ADD CREDIT CARD** INFORMATION

> Parker enters credit card information and taps Add Payment.

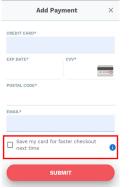

## **VALIDATE OR** EXTEND TIME

Parkers can choose to validate or extend their parking session.

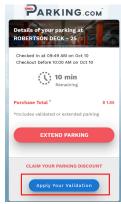

## REDEEM VALIDATION

Parker either enters or scans the validation code.

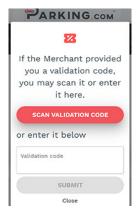

VALIDATION CONFIRMED

> Parking fee is reduced by the amount of validation \*

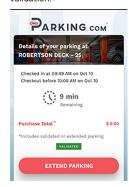

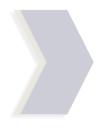

**END SESSION** & VIEW RECEIPT

> Parking session ends & receipt is displayed.

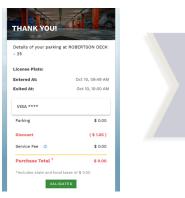

TO LEARN MORE ABOUT VISITOR PARKING. **SCAN OR CODE:** 

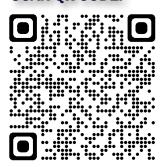

\*Parker's credit card is charged at the end of the session for any overages not included in validation.

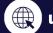

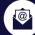

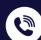

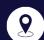